## **Ovid** 数据库

1、通过非校内 IP 打开浏览器访问以下网址,进入"智慧南医"统一身份认证界 面,登录后进入 Ovid 数据库资源选择页面,选择点击"Journals@Ovid Full Text of Nanjing Medical University"进入,即可进行检索访问。

## 访问网址:

https://openathens.ovid.com/secure-ssl/home.oa?idpselect=https://idp-lib.njmu.edu.cn /idp/shibboleth&entityID=https://idp-lib.njmu.edu.cn/idp/shibboleth&T=JS&CSC=y &PAGE=dblist&NEWS=n

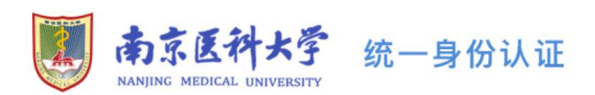

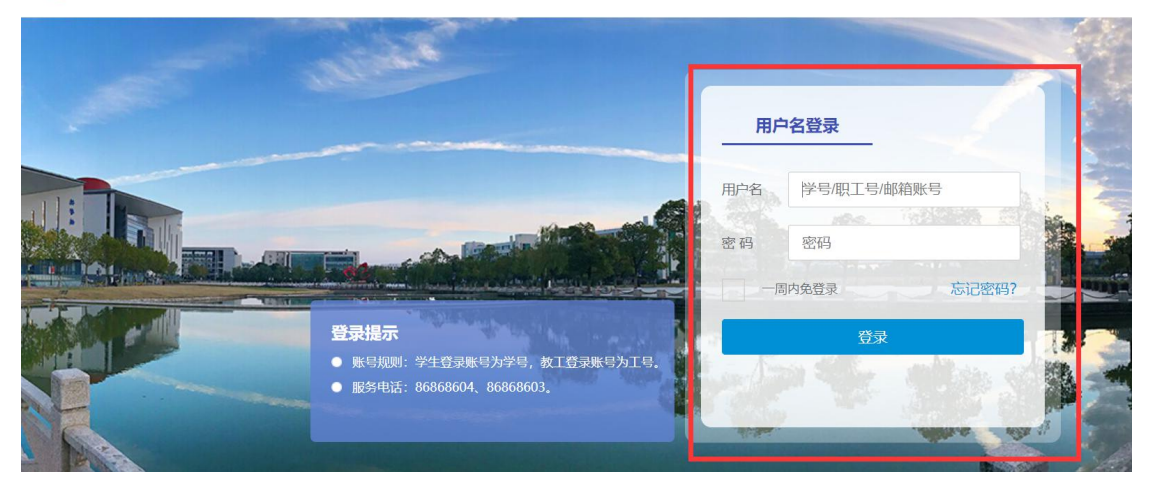

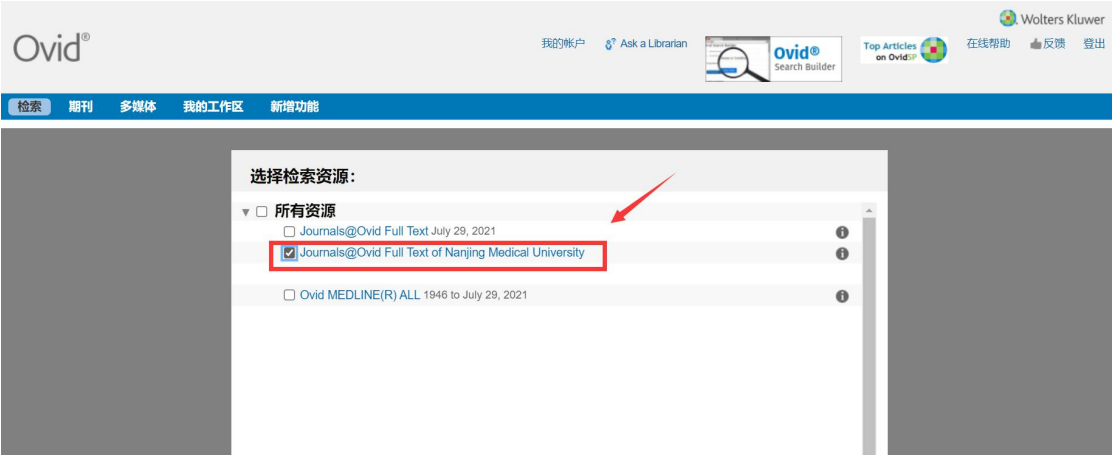